# **Deskfop Publishing**

# **Separati in casa**

**Questo mese vogliamo darvi qualche consiglio su come preparare i vostri file su PC per** poteri i**utilizzare al meglio su Macintosh. Da sempre nel mondo del desktop publishing è esistito il problema di trasferire i file da una piattaforma ad un'altra e da sempre gli utenti si sono scontrati con incomprensioni e, spesso, scarsa volontà di collaborare da parte di chi deve preparare gli impianti per la stampa. Ci scusino gli amici inglesi, ma queste situazioni ci ricordano tanto il comportamento tipico di un inglese davanti al turista che cerca informazioni: se non utilizzate l'accento più puro, farà "finta" di non capire. Questo non significa che non esistano problemi, ma con un po' di pazienza spesso si riesce a collaborare senza grandi problemi.**

*( di Mauro Gandini )*

## **Le leggi del mercato**

Da più di un decennio il settore del desktop publishing è dominato da Apple con Macintosh. I prodotti per la piattaforma Windows sono arrivati solo negli ultimi anni e, come si sa, la legge di mercato premia chi arriva primo.

Da un'indagine svolta due anni fa, i Service, cioè quelle società che producono le fotolito sulla base di file forniti dai clienti, ricevevano meno del 5% di richieste di processare file in formato PC. Ora la situazione è in evoluzione, ma restiamo ancora sotto il 20% e, oltretutto, buona parte dei lavori sono semplici elaborazioni a uno o due colori.

Secondo noi, questi dati sono tuttavia da leggere in differente maniera: la richiesta non cresce, perché i Service hanno ancora una grossa riluttanza ad accettare lavori in formato Pc. Questa riluttanza nasce dal fatto che sono necessari investimenti continui per restare aggiornati

con le ultime tecnologie hardware e software proposte nel campo dei Macintosh, investimenti che dovrebbero essere duplicati per il mondo Windows.

Oltretutto, anche volendo inserire in una rete Macintosh collegati ad una fotounità un normale PC e risolvendo il problema del collegamento (esistono software come PC MacLAN della Miramare Software o equivalenti che risolvono egregia mente il problema), ci si trova spesso di fronte a problemi banali come la mancanza di driver per le fotounità con più di cinque anni per farle funzionare in ambiente Windows 95. Da non sottovalutare nemmeno gli investimenti da fare nel training al personale che lavora nei Service.

In questa situazione dove tutti sembrano avere le loro ragioni, cercheremo di vedere cosa possiamo fare per evitare di rovinarci la vita volendo continuare ad utilizzare un PC per preparare dei lavori o anche solo dei file da utilizzare in pubblicazioni realizzate con tecniche di desktop publishing.

### **Primo problema: i disk drive**

Nei primissimi anni dalla nascita di Macintosh, il problema del trasferimento dei file dalla piattaforma PC era quasi insormontabile. Spesso i PC avevano ancora i dischi da 5", mentre i Mac erano già dotati dei dischetti da 3,5" (Apple cercò di risolvere il problema attraverso un lettore da 5" da collegare a Macintosh, peccato che leggesse solo dischi a bassa densità): anche nel caso il PC avesse il drive da 3,5" i formati erano completamente differenti.

Solo con l'arrivo degli attuali drive ad alta densità da 1.44 MByte si incominciò a poter scambiare efficacemente i dati tra le due piattaforme. Infatti, pur essen-

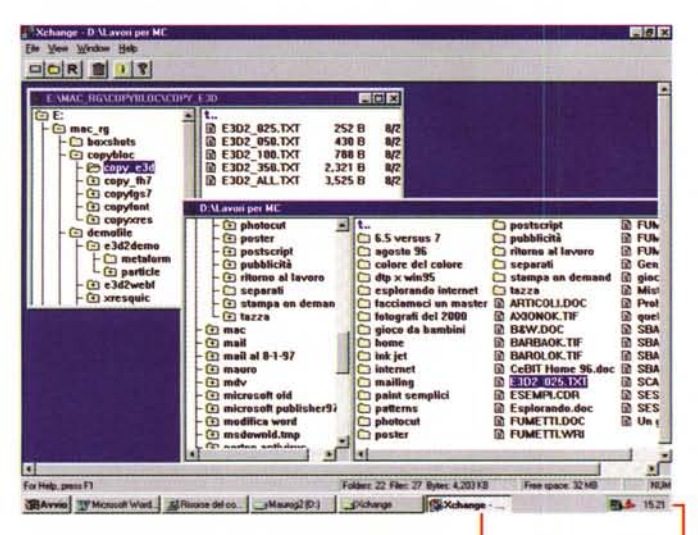

do differente il formato, i drive utilizzati da Macintosh sono ora in grado di leggere entrambi i tipi di dischi (purtroppo non viceversa, ma è già un passo avanti).

Ma nel frattempo la cosa si è complicata per via del sempre crescente ingombro dei file che rendono i dischetti da 1.44 MByte spesso inutilizzabili nel settore del desktop publishing. Altri media sono nati per il trasferimento di dati e file, con capacità che spesso superano il centinaio di MByte, ma anche in questo caso i produttori hardware non hanno cercato di agevolare le possibilità di trasferimento dei dati. Per esempio, non ci è mai capitato, nemmeno per errore, di vedere un drive per cartucce Syquest da 44 o 88 MByte collegato ad un PC, così come ora è ancora raro vedere un lomega Zip Drive collegato ad un Macintosh presso un Service.

Nonostante sia passato più di un decennio ci troviamo ancora in questa situazione: l'appena citato drive lomega Zip da 100 MByte che sta diventando di fatto il drive del futuro, pur utilizzando lo stesso hardware (nella versione SCSI) per Macintosh e per PC, richiede l'utilizzo di dischi identici, ma formattati differentemente.

Da qualche anno fortunatamente qualcuno ha pensato di aiutarci mettendo sul mercato dei software in grado di poter abilitare PC e Macintosh alla lettura incrociata dei file. Su Internet abbiamo trovato la società Optima Technology (www.optimatech.com) che produce e commercializza Xchange a 59\$: questo prodotto consente di leggere attraverso una applicazione Windows tutti i dischi

programma Xchange consente di trasferire file da dischi Windows a dischi Macintosh e vice-Versa

L'immagine che vediamo ripresa in Photo-Shop risulta salvata in formato RGB, ciò significa che essa è ottimizzata per la visualizzazione sul monitor. Trasformala in CYMK significa ingrandirla di circa un 25% dal punto di vista di ingombro sul disco, poiché in questa maniera viene creato

in più un canale di descrizione dell'immagine: tuttavia così l'immagine risulta ottimizzata per la stampa.

in formati Macintosh e trasferirne i file. Sul loro sito è possibile scaricare una demo in grado di trasferire semplici file fino a 16 KByte. L'indirizzo completo di Optima Technology è il seguente: 17062 Murphy Ave. Irvine CA 92614.

# Secondo problema: il formato dei file

Volevamo intitolare questa parte "Apriti Sesamo", sembra infatti che spesso debba esistere una parola magica per poter utilizzare i file preparati su PC con un Macintosh. A parte gli scherzi, esistono differenti tecniche adottate, ognuna, purtroppo con pro e contro. I Service

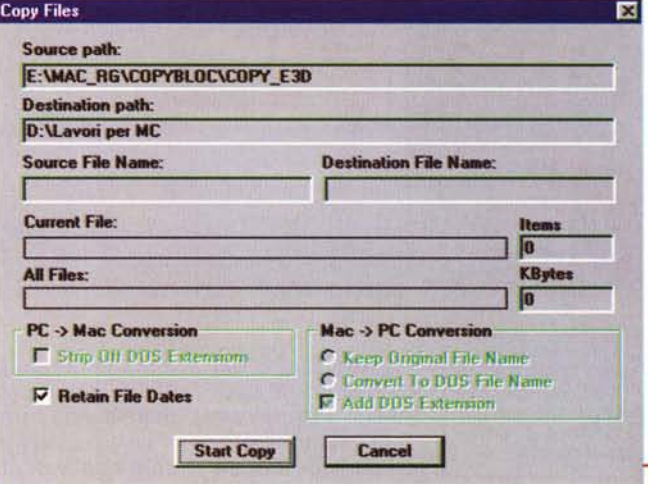

Ecco la maschera di trasferimento e conversione. E' anche possibile indicare per ogni singolo file le estensioni che deve avere in versione per Windows oppure i file indicator da inserire nel file in formato Macintosh.

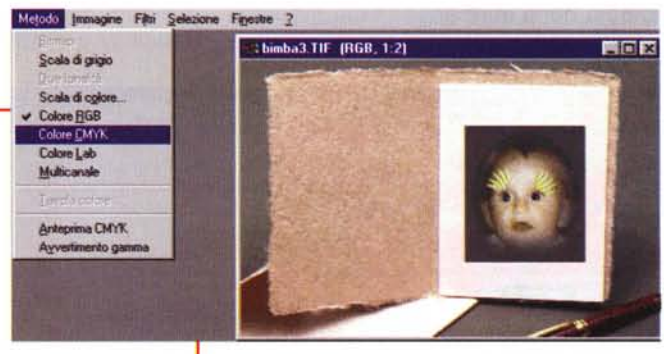

normalmente chiedono ai loro clienti di eseguire tre tipi di operazione sui file di pubblicazioni già impaginate: salvare ogni singola pagina come un'immagine PostScript (EPS), salvare l'intero documento come file PostScript per la stampa oppure salvare semplicemente il documento nel formato del programma utilizzato per prepararlo.

Nel primo caso ogni singola pagina deve essere importata in un nuovo documento realizzato attraverso un impaginatore sotto Macintosh: questo lavoro può risultare piuttosto complicato se la nostra pubblicazione si articola su parecchie pagine. Nel secondo caso il processo è più semplice, non essendoci la necessità di reimpaginare tutto il documento

Questi due sistemi, tuttavia, si scontrano con il problema della pirateria dei font, visto che i file incorporano anche i font e che ufficialmente il Service dovrebbe avere lo stesso font in formato

#### **Deckop** Fullfshing

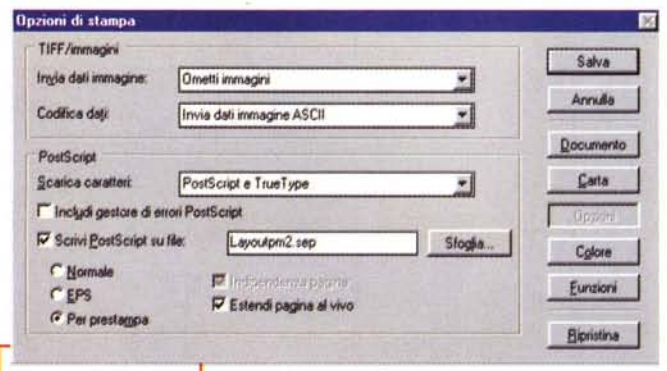

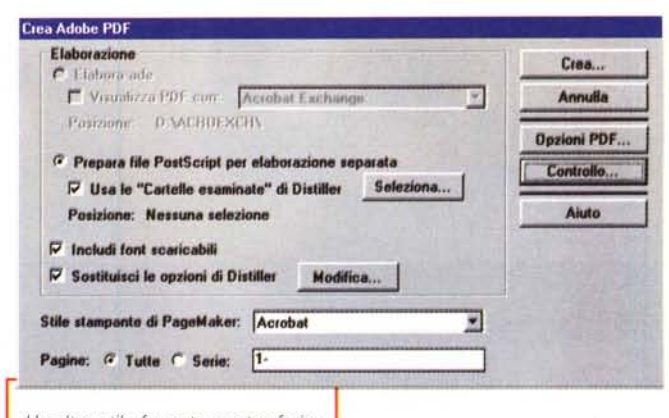

Un altro utile formato per trasferire i file è il PDF, cioè il formato studiato da Adobe per Acrobat. In linea di massima l'affidabilità di questi file è piuttosto elevata.

realizzabili attraverso stampanti laser o a getto d'inchiostro).

PageMaker consente di stampare su disco documenti in PostScript che descrivono in maniera completa la nostra pubblicazione.

PC utilizzato dal cliente. Inoltre questi due sistemi non consentono di modificare i file se all'ultimo minuto

interviene la necessità da parte del cliente di modificare qualcosa: in questo caso si deve ripercorrere, per la pagina o le pagine da modificare tutto l'iter di salvataggio dopo aver eseguito la modifica (se per esempio c'è un'aggiunta da fare

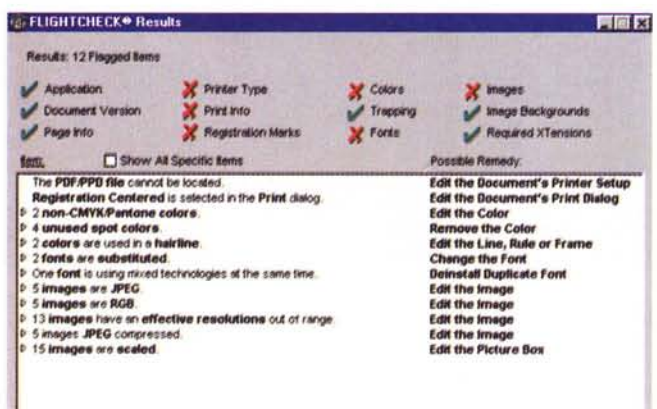

nella seconda pagina di un testo che scorre su 20 pagine, saremo costretti a rifare buona parte del lavoro).

La soluzione più semplice sembra essere quella di utilizzare il file così come salvato dal programma che lo ha realizzato su PC: ormai tutti i principali programmi sono disponibili su entrambe le piattaforme: PageMaker, Xpress, Corel-Draw, Illustrator e FreeHand hanno tutti i prodotti disponibili sia in versione per Macintosh sia per PC. Alcuni problemi

possono nascere invece con file realizzati da programmi come Ventura e Publisher, che non hanno corrispondenti in ambiente Macintosh  $(per$ Ventura questo è tendenzialmente più grave, poiché stiamo parlando di un programma professionale, mentre, spesso si utilizza Publisher per lavori destinati a piccole tirature, al limite

Version: 6.0 Printer Type Page Info Print info **Widt** 99.995 mm 300 (dp) Resolution

Con FlightCheck ogni singola possibile causa di malfunzionamento del file viene esaminata e descritta.

Il programma Flight-Check consente di

esaminare molto a

fondo il file che si sta

per mandare ad un

Service per ottenerne

delle pellicole: l'esame

copre ben 12 tipi di

controlli

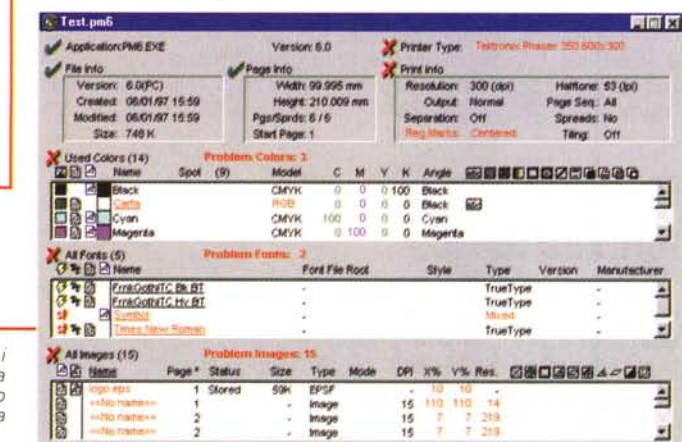

### Terzo problema: i font

Anche nel caso di passaggio dei file da una piattaforma ad un'altra in formato nativo, cioè utilizzando lo stesso programma su entrambe le piattaforme. possono nascere problemi. Primo di tutti, la corrispondenza dei font. Purtroppo non siamo ancora nella idilliaca situazione in cui vi è una perfetta sovrapposizione tra i font utilizzati in ambiente Macintosh e quelli Windows, così, nel peggiore dei casi, potremmo non avere una perfetta corrispondenza della lunghezza dei testi, con i problemi che ben vi potete immaginare. Spesso i caratteri in Macintosh sono più "magri" dei corrispondenti in Windows.

Un altro problema è il gran numero di font disponibili per Windows: è stato calcolato che oltre il 50% dei font non trova facile sostituzione in Macintosh. Uno dei trucchi più comuni è utilizzare strumenti come Fontographer per ricreare il font partendo dal font in formato PC. Questo genere di operazioni sono tuttavia spesso affette dal vizio formale che non consentirebbe di far circolare liberamente i font. poiché essi, vi ricordiamo, sono software come le applicazioni e quindi c'è sempre in agguato il problema della pirateria.

## **Quarto problema:** le immagini

Il sistema utilizzato dal programma di impaginazione sotto Windows per inglobare nella pubblicazione i file con le immagini, può creare problemi, soprattutto quando viene richiesta la separazione dei colori per ottenere le quattro pellicole necessarie alla stampa di quadricromia.

Banalmente ci si può dimenticare di aver importato in un documento un file. che non ha corrispondenza in Macintosh, come un file WMF: il risultato sarà che la nostra figura probabilmente apparirà co-

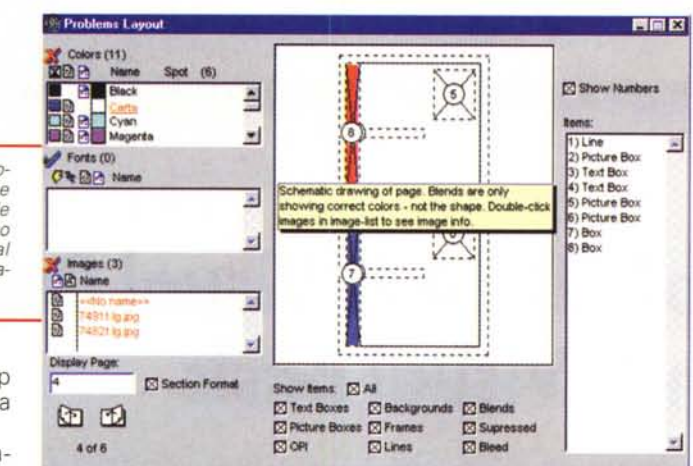

Anche il layout della nostra pubblicazione viene esaminato a fondo: tra le altre cose viene indicato se le figure escono dal perimetro della pubblicazione

me un file bitmap con un'accentuata scalettatura

I file assolutamente sconsigliati sono: BMP, WFM,

PCX, CGM. Sconsigliamo anche l'uso di formati come il GIF che è nato più per una rappresentazione a video, che per un'eventuale stampa. Anche i file Tiff e PostScript dovrebbero subire alcuni controlli prima di essere inseriti, come per esempio quello che ci consente di identificare se il colore è rappresentato in formato CMYK (cioè Cian, Magenta, Giallo e Nero, essenziali per un'ottimale rappresentazione delle immagini in fase di stampa).

## Altri consigli utili

Per concludere cercheremo di darvi altri consigli che possono essere utili per evitare problemi in fase di preparazione delle pellicole da parte di un Service dotato di Macintosh.

· Se decidete di salvare il vostro documento stampandolo su File in formato PostScript è consigliabile poter avere caricato sulla vostro PC il driver relativo alla fotounità utilizzata dal Service. Questo driver viene fornito con la fotounità stessa e non dovrebbe essere soggetto a Copyright (verificatelo!). Normalmente oltre al drive per Macintosh, tutti i device hardware, vengono ora forniti anche di driver per Windows e quindi il Service potrebbe essere in grado di prestarvi i relativi dischi senza problemi. Prima di "stampare" su file la pagina dovrete selezionare come stampante la fotounità (anche se non è fisicamente collegata, il driver la farà apparire nella lista delle stampanti) ed uscire dalla finestra di stampa. In questo modo il programma di impaginazione o di disegno riorganizzerà la nostra pagina secondo le istruzioni fornite dal driver: spesso infatti, i driver modificano legger-

mente delle caratteristiche delle pagine, come margini, spaziature, ecc. Con questo controllo sarete sicuri di non avere brutte

Nel caso dobbiate salvare un file .tif, se il programma lo consente (in questo caso vediamo Photo-Shop), è consigliabile indicare che tale file Tif è destinato ad essere utilizzato da un Macintosh.

sorprese a pellicole fatte.

· Prima di eseguire un lavoro complesso, è consigliabile eseguire con un certo anticipo un test, generando una pagina con immagini, font e quant'altro andrete poi ad inserire nella vostra pubblicazione. Vi consigliamo di effettuare questo test per tempo e non arrivare all'ultimo minuto, poiché i problemi sono sempre in agguato, e risolverli costa tempo, sudore e denaro.

• Salvate tutti i file nel sistema tradizionale DOS, in modo che il vostro Service comprenda subito che essi non sono Macintosh. Il supporto da parte di Windows 95 dei cosiddetti nomi lunghi è naturalmente buona cosa, ma potrebbe confondere le idee.

· Non utilizzate caratteri strani o spaziatura singola come il vecchio caro Courier: sono quelli che creano più problemi di altri.

• Se avete eseguito delle stampe con una semplice stampante a getto d'inchiostro, non illudetevi di poter avere subito dei risultati perfettamente identici.

· Utilizzate strumenti standard per il trasferimento dei file come cartucce lomega Zip o Syquest.

· Chiedete al vostro Service un elenco dei programmi che hanno disponibili prima di iniziare il lavoro, in modo da utilizzare gli strumenti più idonei per preparare la vostra pubblicazione.

· Per il controllo e l'ottimizzazione dei file esiste un software che si chiama FlightCheck: questo programma da pochi mesi esiste anche in versione per Windows e consente di eseguire un controllo completo sulla nostra pubblicazione per identificare eventuali problemi in fase di preparazione delle pellicole e dare

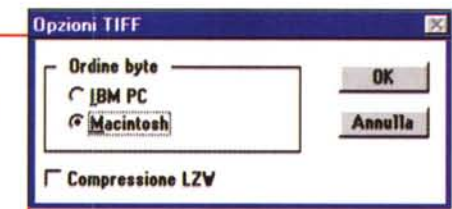

#### **Desktop Publishing**

eventuali consigli su possibili soluzioni (Markzware Software Inc. tel. 001-714-756.5100 www.markzware.com).

· Se proprio avete dei dubbi, prima di eseguire un lavoro, chiedete se il vostro Service è in grado di impaginare per voi la pubblicazione: in questo caso valgono le stesse avvertenze e consigli che avete trovato in questo articolo. Vi vogliamo tuttavia ricordare due punti importanti: i file Tiff o di immagini a colori devono essere già impostati come CMYK, cioè con i quattro colori base di quadricromia; i file di testo potete trasferirli in formato RTF che vi consente di non perdere buona parte delle informazioni e di lavorare con file più piccoli rispetto a quelli originali generati dai vari Word Processor.

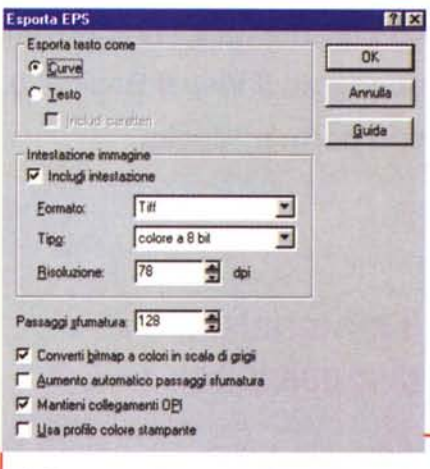

Se il programma lo consente (in questo caso CorelDraw), esportando un disegno di tipo vettoriale o un documento in formato PostScript (EPS), è sempre conveniente trasformare i font in curve: in questo modo non sarà più necessario che il Service abbia tutti i font che abbiamo utilizzato nella nostra pubblicazione o disegno.

# **Conclusioni**

Le indicazioni fornite senza dubbio non sono esaustive e in grado di risolvere gli innumerevoli problemi, tuttavia dovrebbero consentirvi di risolvere buona parte dei problemi di base.

Naturalmente la collaborazione con il vostro Service diventa il punto essenziale: i problemi vanno affrontati insieme e possibilmente uno per volta, specialmente in una prima fase di prove. Purtroppo lavorando con i file grafici spesso succedono cose che non si comprendono e che generano problemi che si possono. però, aggirare con un po' d'astuzia: in questi casi più teste ed esperienze collaborano, più veloce sarà la risoluzione dei problemi. Me